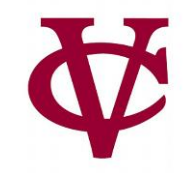

# Expressions, Values, & Names

CMPU 101 – Problem Solving and Abstraction

Peter Lemieszewski

### Programs

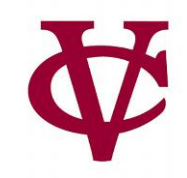

- A program (or script) instructs a computer to do something.
- These instructions must be very specific for the computer to carry them out.
	- Recall my National Engineers week comments
- But programs also need to be understood by people, i.e. they must be readable!

### More Basics

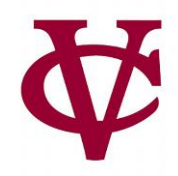

- To write a program, we need to use a programming language
	- We could write the 1's and 0's (apologies to Elle King) in a way that the computer can understand the input stream… that's what assembly language is for, btw
- and programming environment. Also known as an Interactive Development Environment, IDE
- We write our computation in the (specified) programming language.
- We run the program in the environment.
	- There's more to the story, but this will suffice for now.

## Introducing our IDE

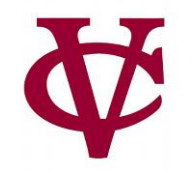

• …Both sides now

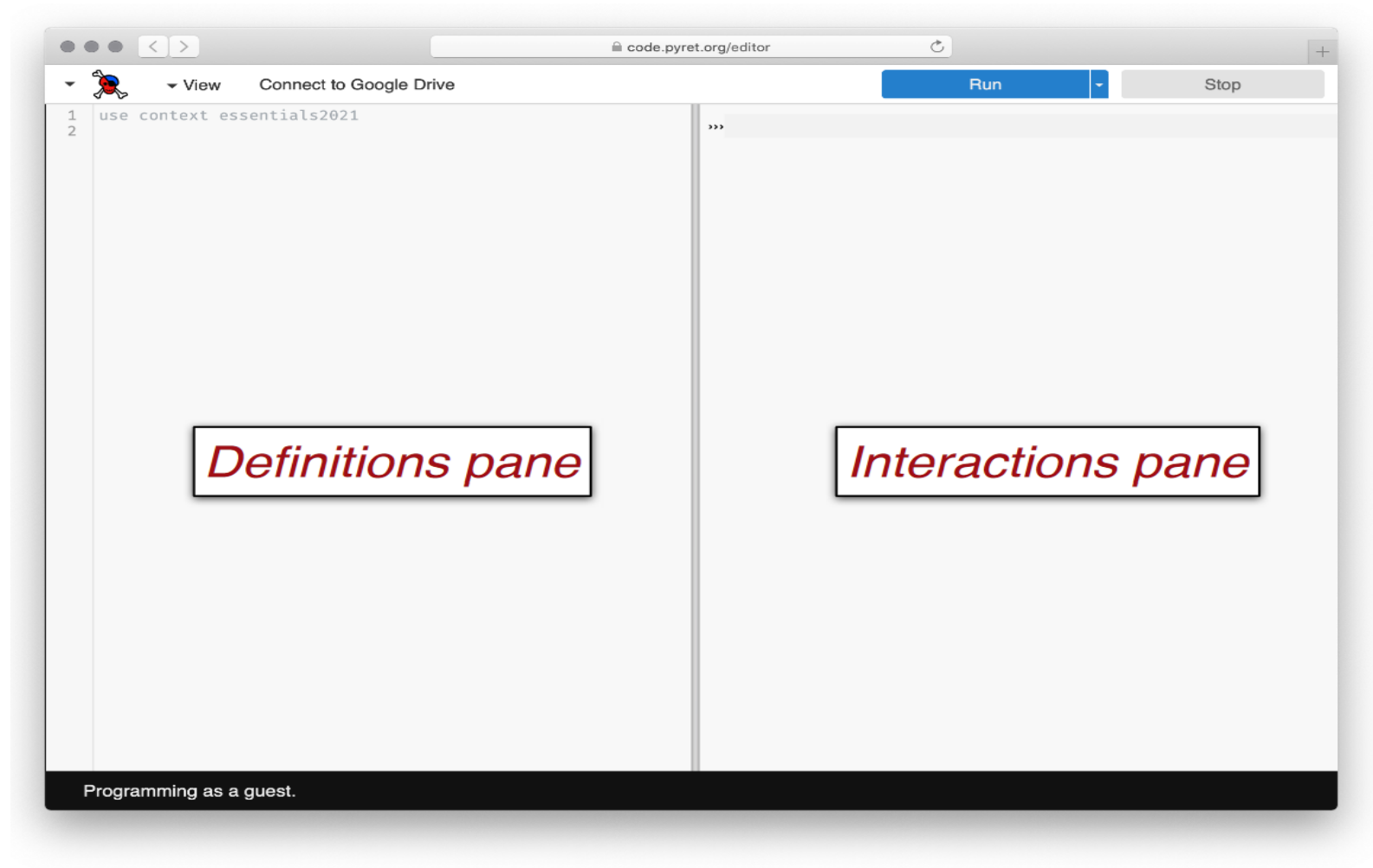

#### code.pyret.org

## Introducing our IDE

• From up and down

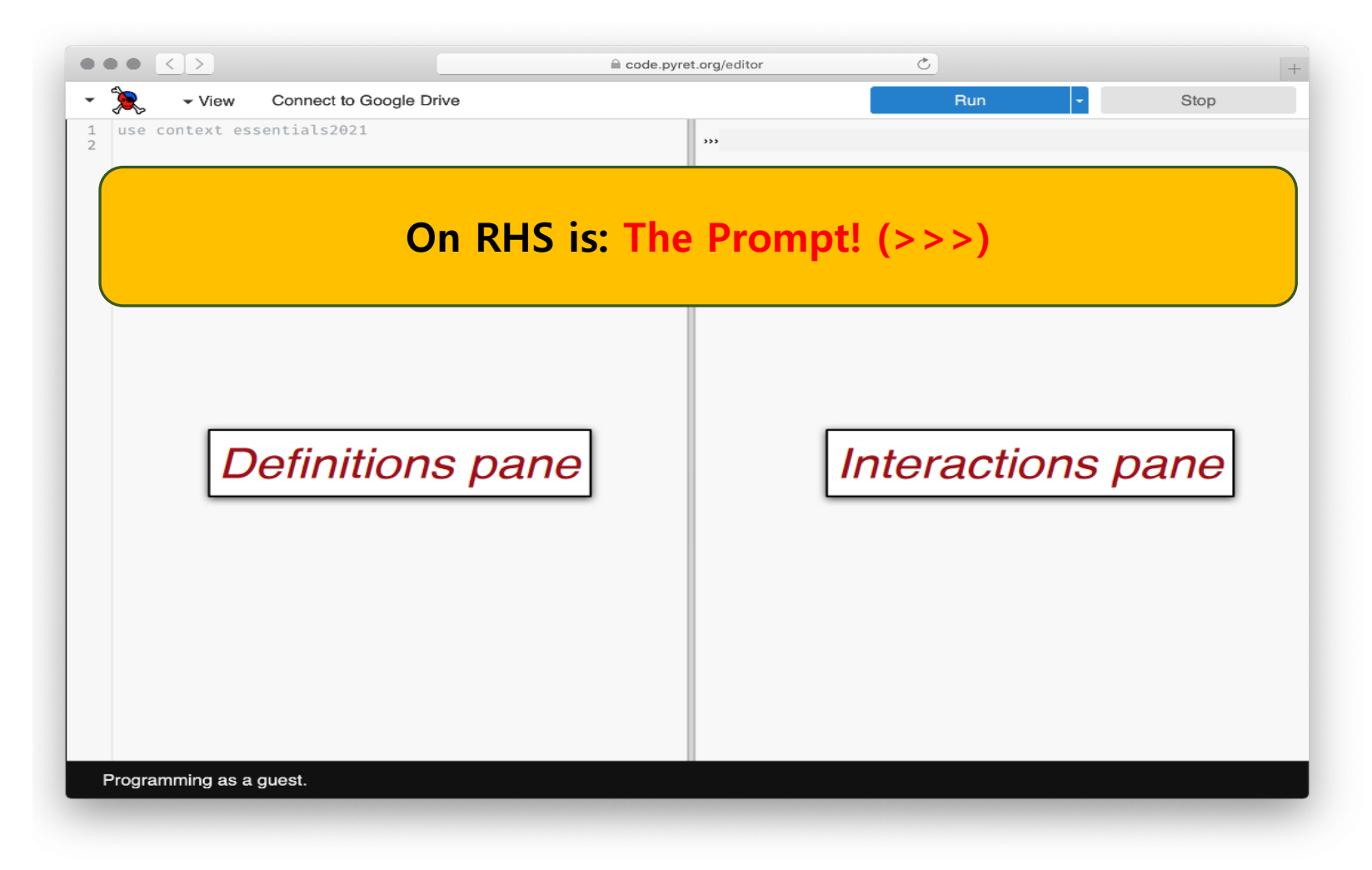

#### code.pyret.org

## Things you can do LHS/RHS

• And still somehow

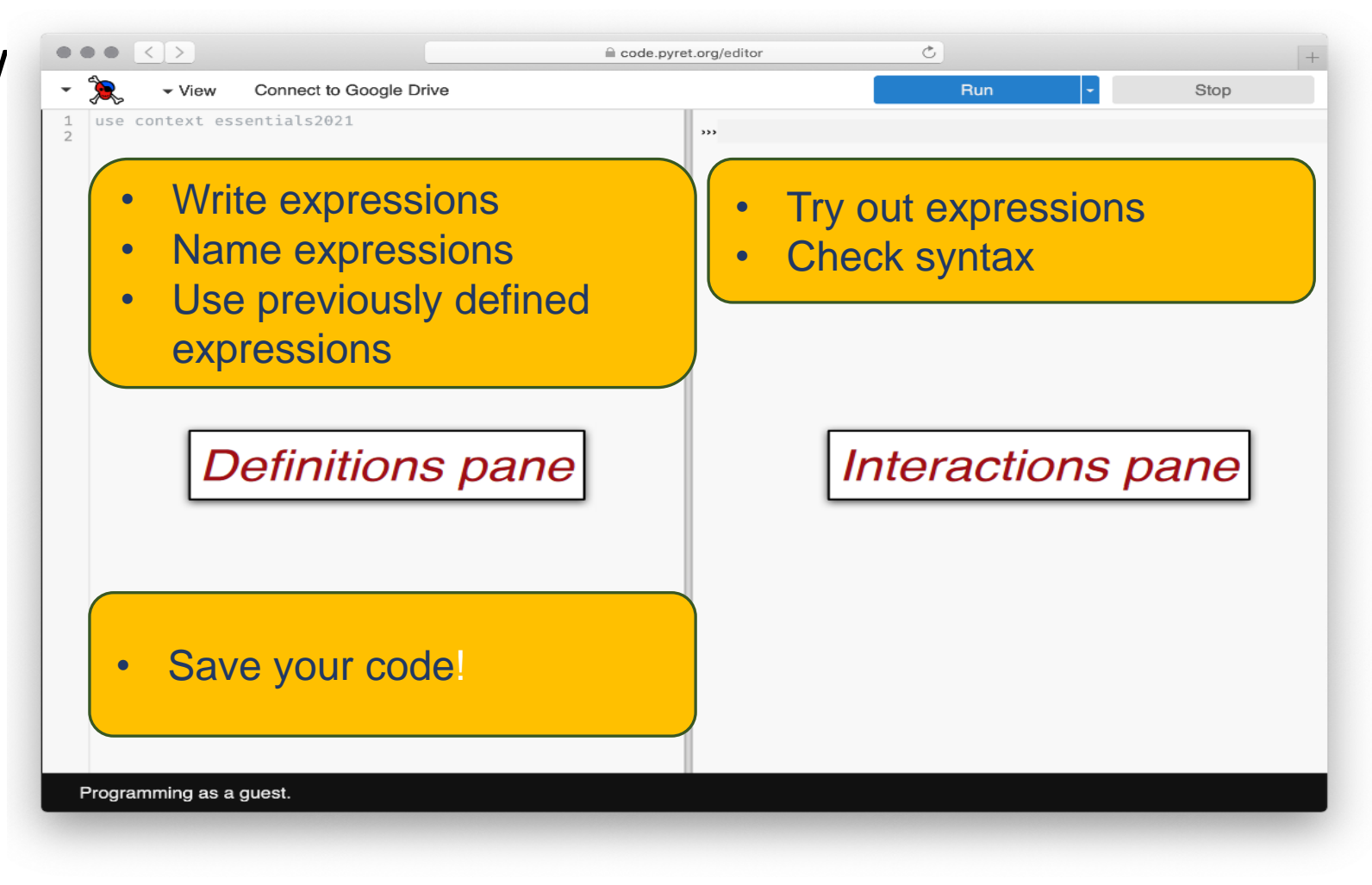

#### code.pyret.org

## Pop Quiz!

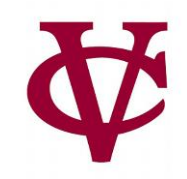

#### Which pane would I use if...

- 1. I want to see if I can make a blue circle?
- 2. I want to define my-shape as a blue circle and use it later in my code?
- 3. I want to see if Pyret will accept this: print "5"?
- 4. I want to start my assignment now and finish it later?

## Let's start to program by considering… Flags ?

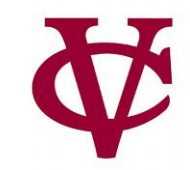

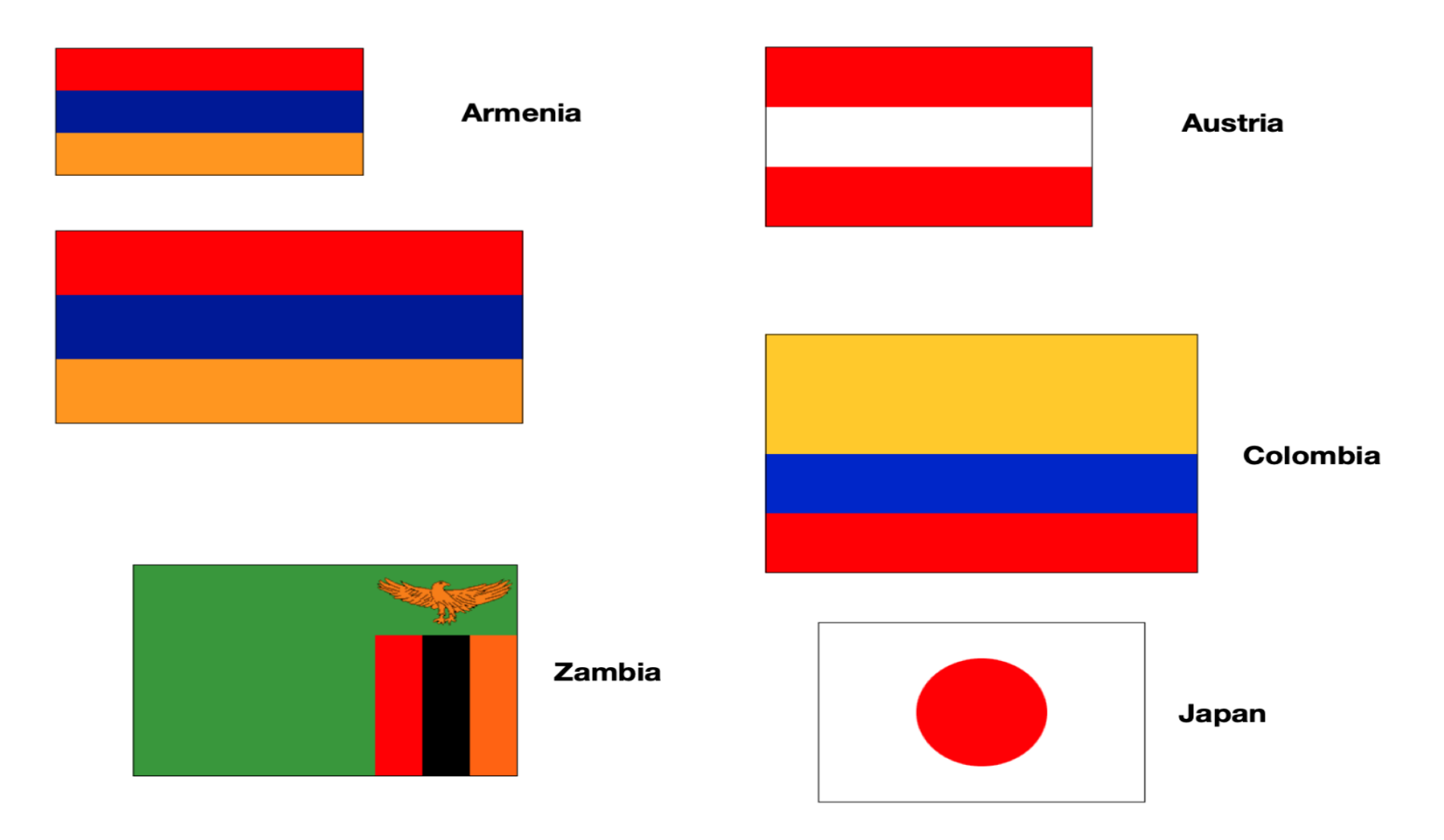

## OK, we want to print some flags…

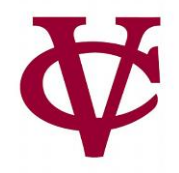

- Let's start with the data consider flags here before we dive in and write code.
	- Dimensions, shapes, juxtapositions, etc.
- For instance, we might want to compute
	- heights of the stripes given: overall flag dimensions,
	- ➢Which means we need to write programs over [the set of] numbers.
- We also need a way to describe colors to our program.
- More generally, we need a way to create **images**
	- based on simple shapes of different colors.

## Numbers

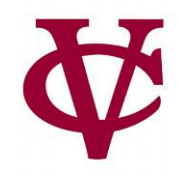

### • Consider

- An individual number like  $5$  is a value it can't be computed any further.
- An expression like (3 + 4) \* (5 + 1) is a computation that produces an answer.
- A program any program consists of one or more computations
- Question: what about **3 + 4 \* 5 + 1** ?
	- WWJD?

## Numbers

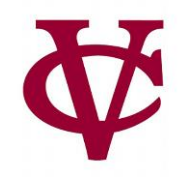

### • Consider

- An individual number like  $5$  is a value it can't be computed any further.
- An expression like (3 + 4) \* (5 + 1) is a computation that produces an answer.
- A program any program consists of one or more computations
- Question: what about **3 + 4 \* 5 + 1** ?
	- WWJD? See…

https://introcs.cs.princeton.edu/java/11precedence/

### In pyret…

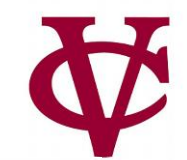

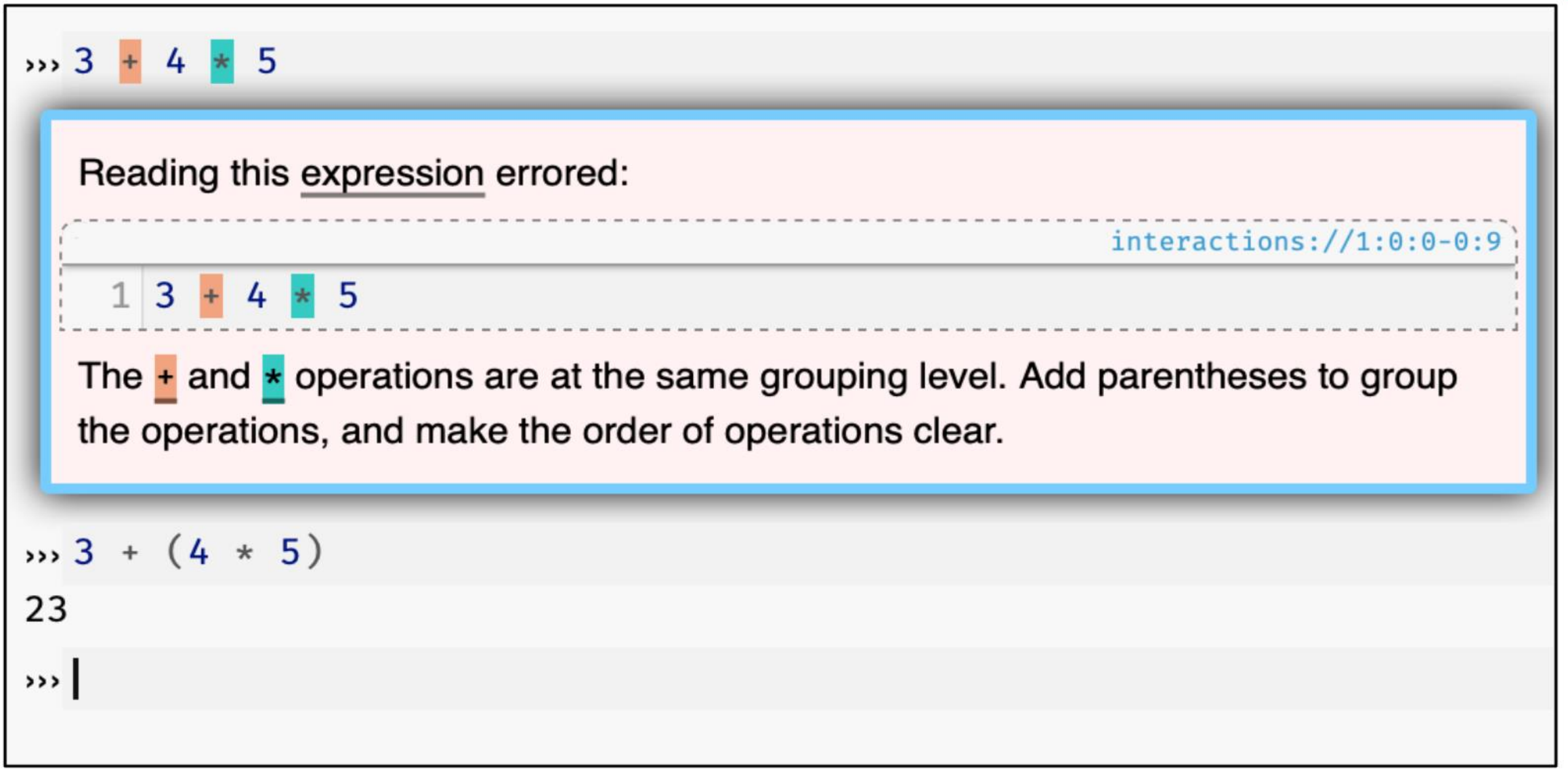

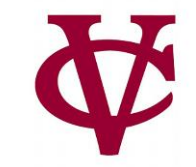

### Colors

### • Consider

- •Names can be given as text strings, e.g., "purple"
- Pyret will understand what "purple" means in the context of a color, i.e. if pyret is expecting a text string that represents a color. Let's clarify...

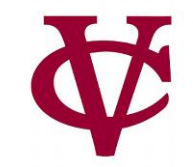

#### Shapes

#### • Consider

- •››› include image ››› circle(50, "solid", "purple")
- We're asking pyret to create an image, specifically a solid purple circle with some dimension of 50.

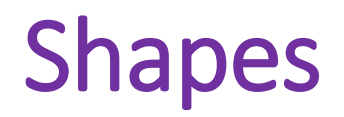

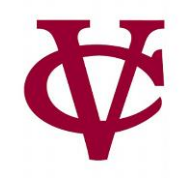

- Like numbers, we can manipulate images…
	- Numbers can be added, subtracted, etc.
	- Similarly, Images can overlaid, rotated, flipped, etc.

## Moving On To Evaluations

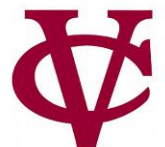

#### How does something like  $(4 + 2)$  / 3 work?

What is the operator  $\prime$  dividing?

Shouldn't / expect two numbers?

Even though  $(4 + 2)$  isn't a number, it's an expression that evaluates to a number.

This works for all data types, not just numbers!

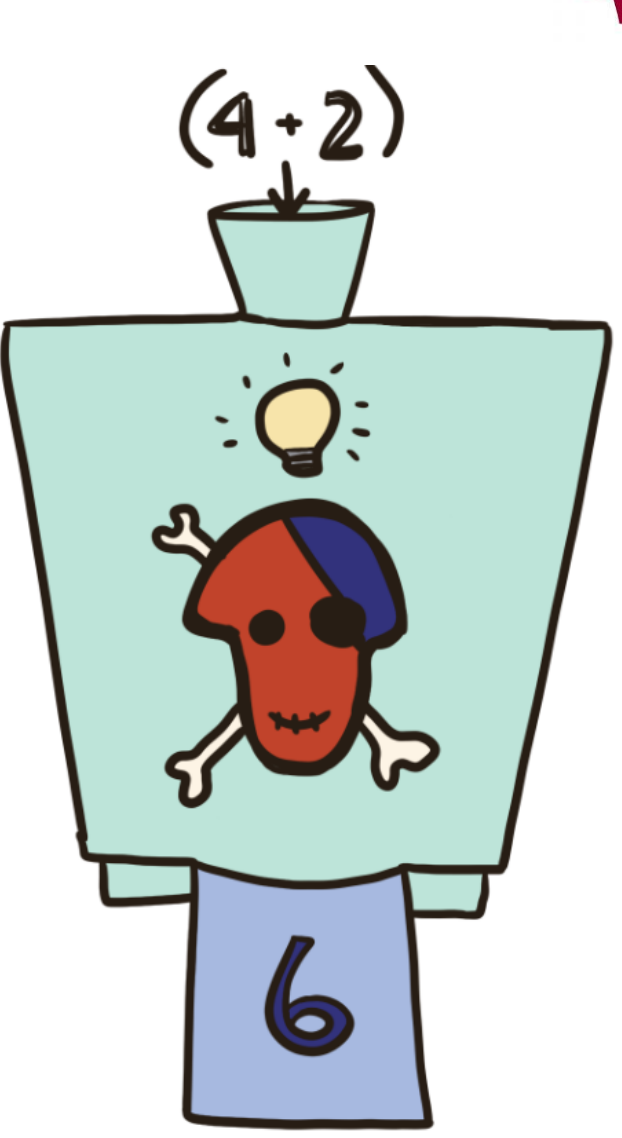

## Moving On To Evaluations

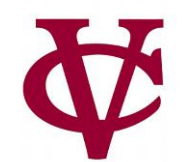

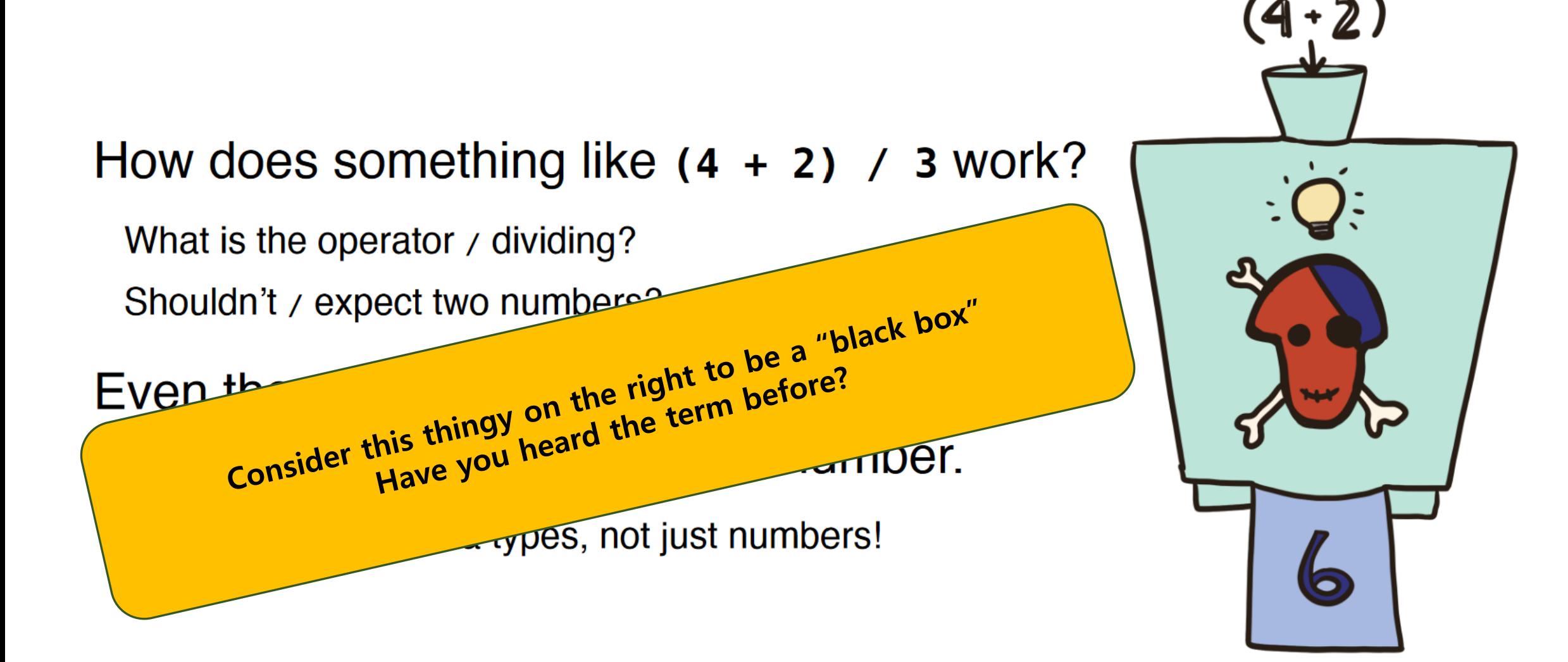

## More On Evaluations

```
• An expression of the form
 ⟨name⟩ = ⟨expression⟩
 tells Pyret to associate the value of
 ⟨expression⟩ with ⟨name⟩.
 Every time you type ⟨name⟩, Pyret will substitute the value for you:
 x = 5x + 4will evaluate to 9.
```
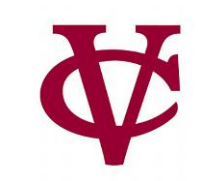

## Creating a definition…

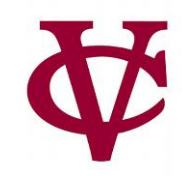

Note there's no output from entering a definition.

It only has a side effect of telling Pyret to associate the name with the value.

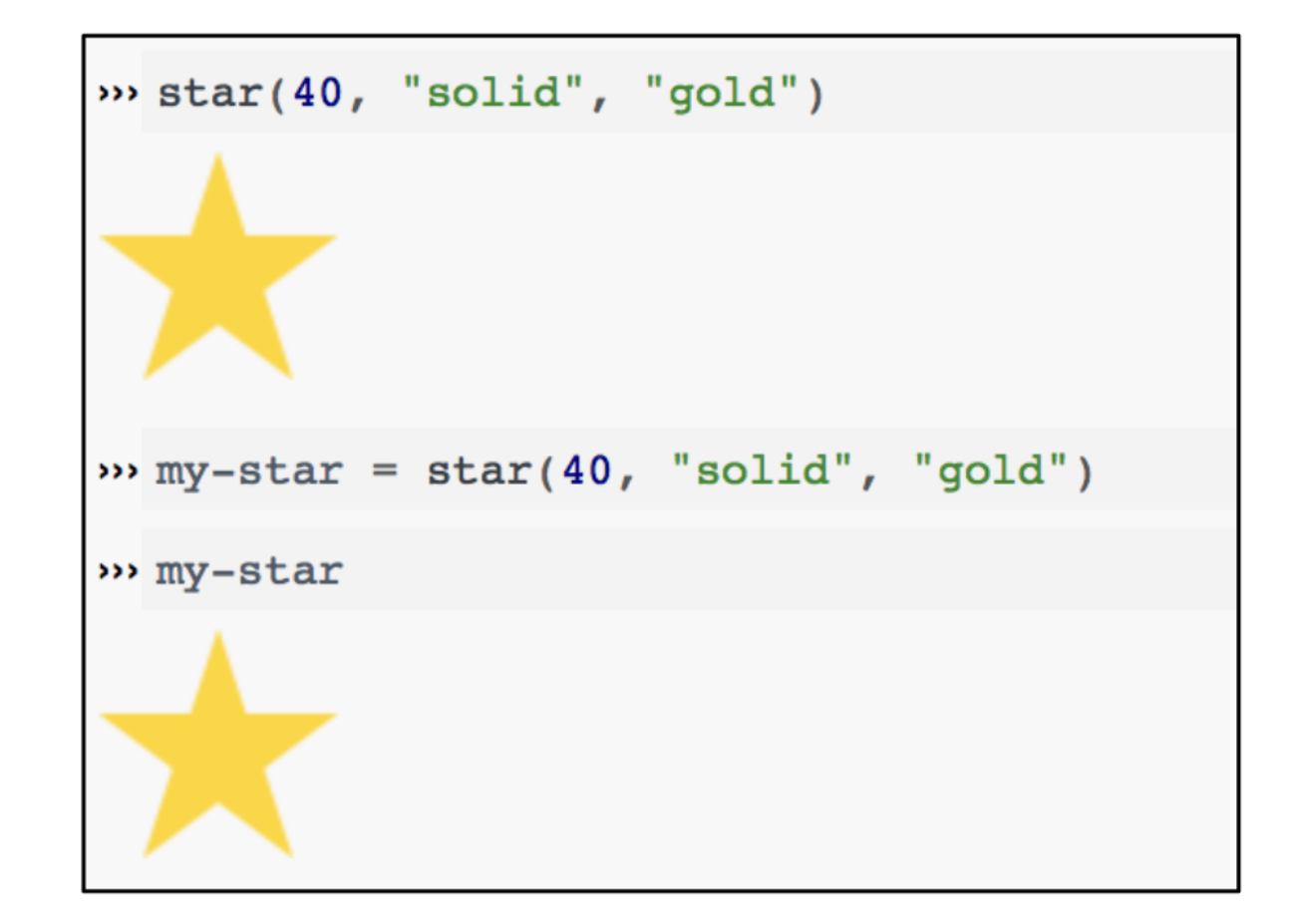

## Naming Conventions

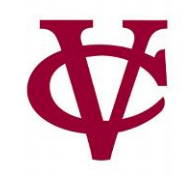

- Every programming language has its own conventions for names.
- In Pyret, names are lowercase with words joined by hyphens, e.g., this-is-a-good-name this makes bonny cry thisIsACrimeAgainstPyret

## Naming Conventions (2)

Names must be given a value before being used.

In Pyret, names are *immutable*, which means they can only be defined once.

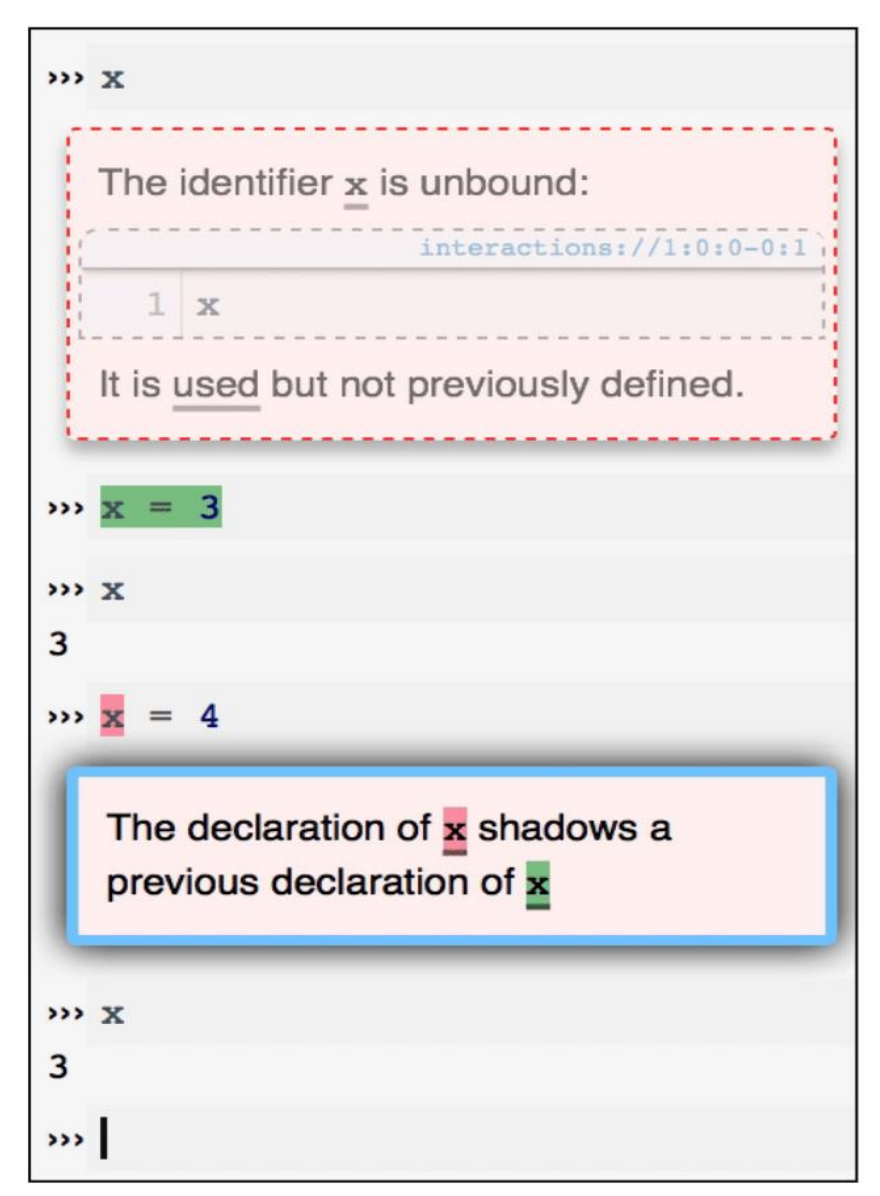

## Let's try drawing something an eyeball

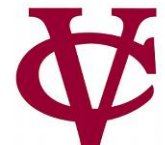

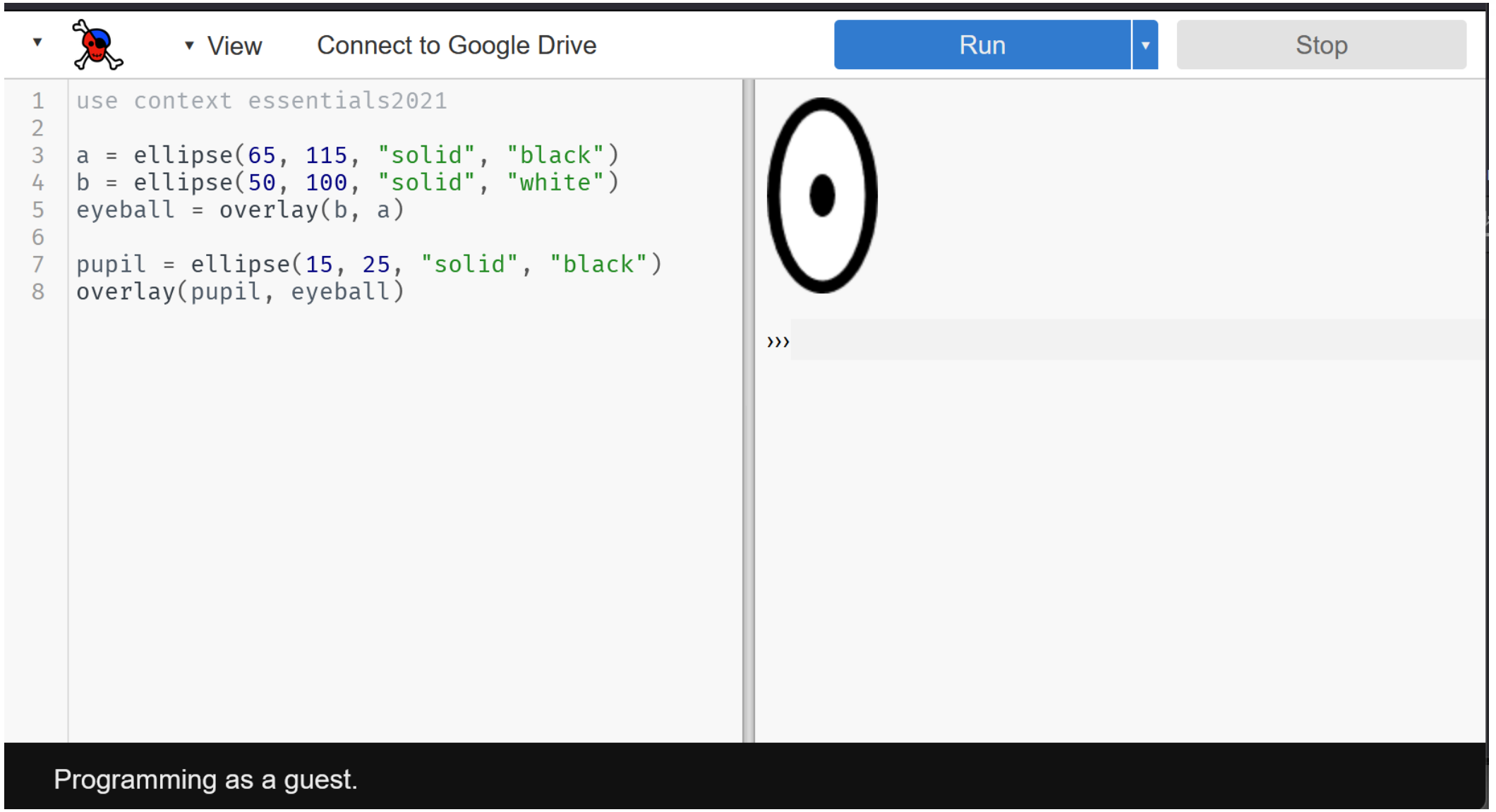

## Let's try drawing something an eyeball 2 eyeballs!

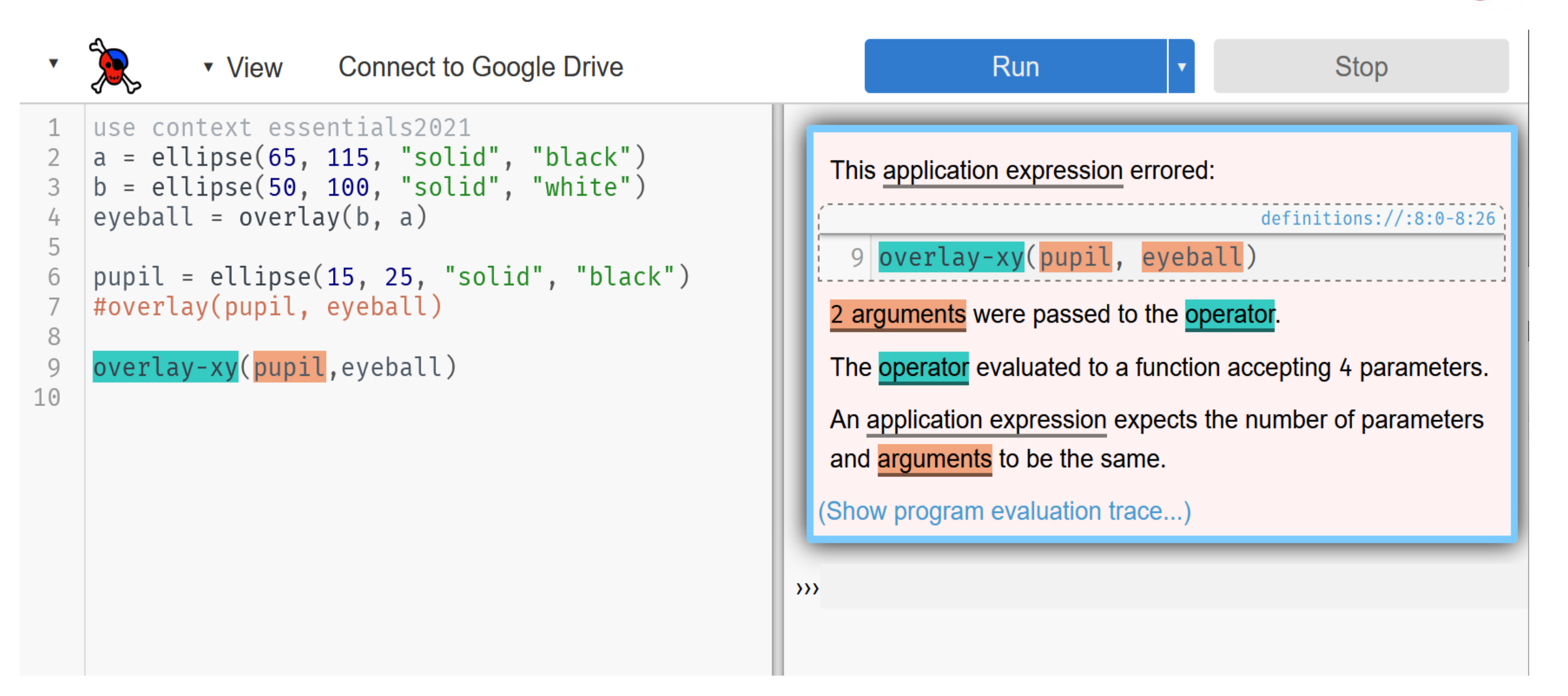

#### Whoops! Whoopsie! Don't forget documentation! **Connect to Google Drive** v View Run **Stop** use context essentials2021 1  $a =$  ellipse(65, 115, "solid", "black") 2 3  $b =$  ellipse(50, 100, "solid", "white") eyeball =  $overlay(b, a)$ 4 5  $pupil = ellipse(15, 25, "solid", "black")$ 6 #overlay(pupil, eyeball) 7 8 9  $#overlay-xy(pupil,-35, -60, eyeball)$  $\rightarrow$  $10$  $left-eyeball = overlay-xy(pupil,-35, -60,$ eveball)  $right-eyeball = flip-horizontal(left-eyeball)$ 11

```
beside(left-eyeball, right-eyeball)
12
```
13

## Final Thoughts on the eyeballs

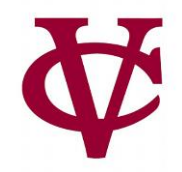

• As you build up more complex images from simpler ones, you're following a core idea called:

## composition.

- Programs are always built of smaller programs that do parts of the larger task you want to perform.
- We'll use composition throughout this course

## Next: What does this code do?

- # Create the head: a yellow circle with black border
- base = circle(50, "solid", "yellow")
- base-border = circle(53, "solid", "black")
- head = overlay(base, base-border)
- # Create pair of eyes, using a square as a spacer
- $eye = circle(9, "solid", "blue")$
- eye-spacer = square $(12, "solid", "yellow")$
- one-eye-with-space = beside(eye, eye-spacer)
- eyes = beside(one-eye-with-space, eye)
- # Add a mouth to the eyes to make a face
- mouth =  $ellipse(30, 15, "solid", "red")$
- mouth-spacer = rectangle(30, 15, "solid", "yellow")
- eyes-with-mouth-space = above(eyes, mouth-spacer)
- face = above(eyes-with-mouth-space, mouth)
- # Put the face on the head
- emoji = overlay-align("center", "center", face, head)
- emoji

## Too slow: This code makes a smiley emojii

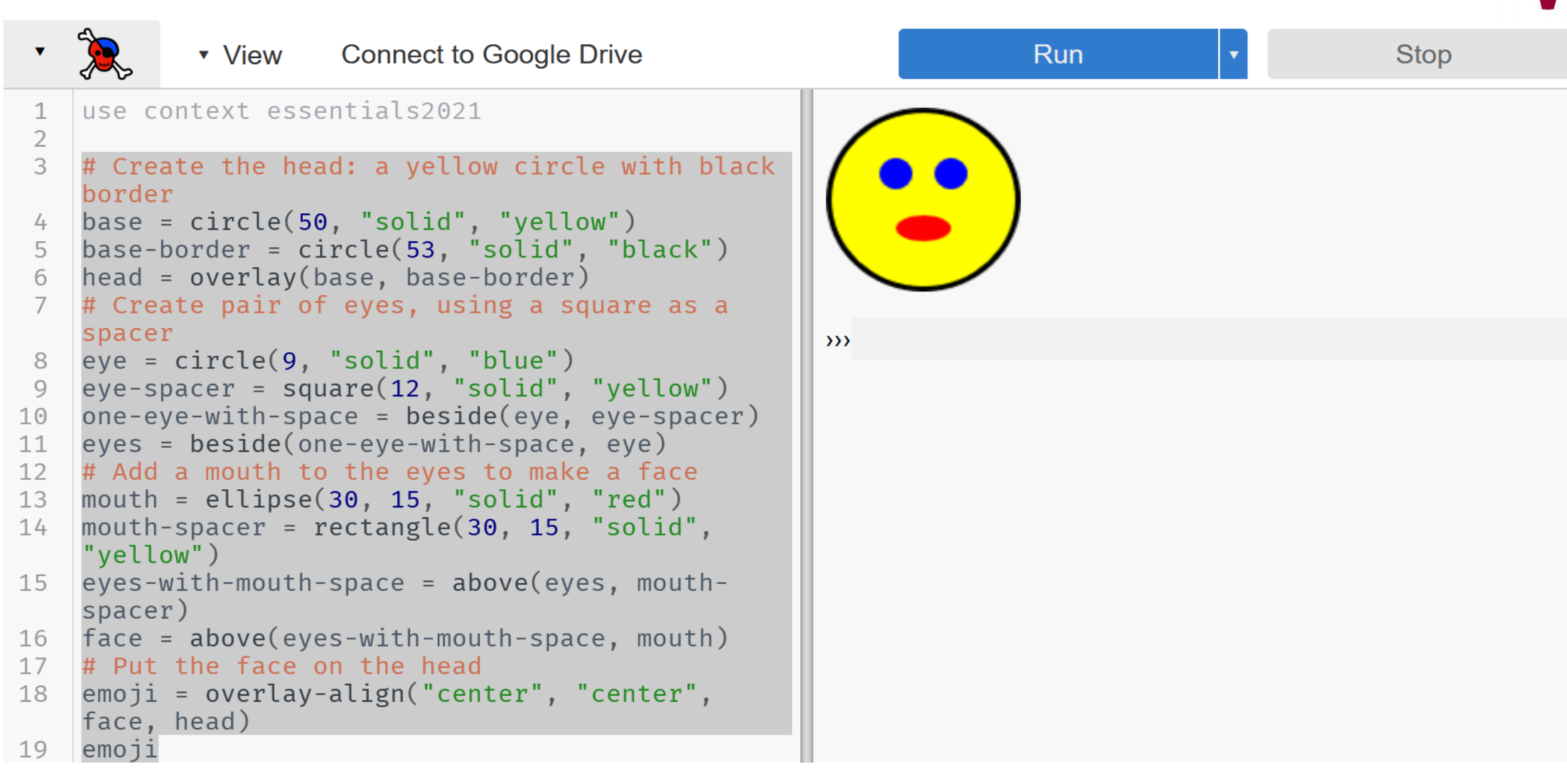

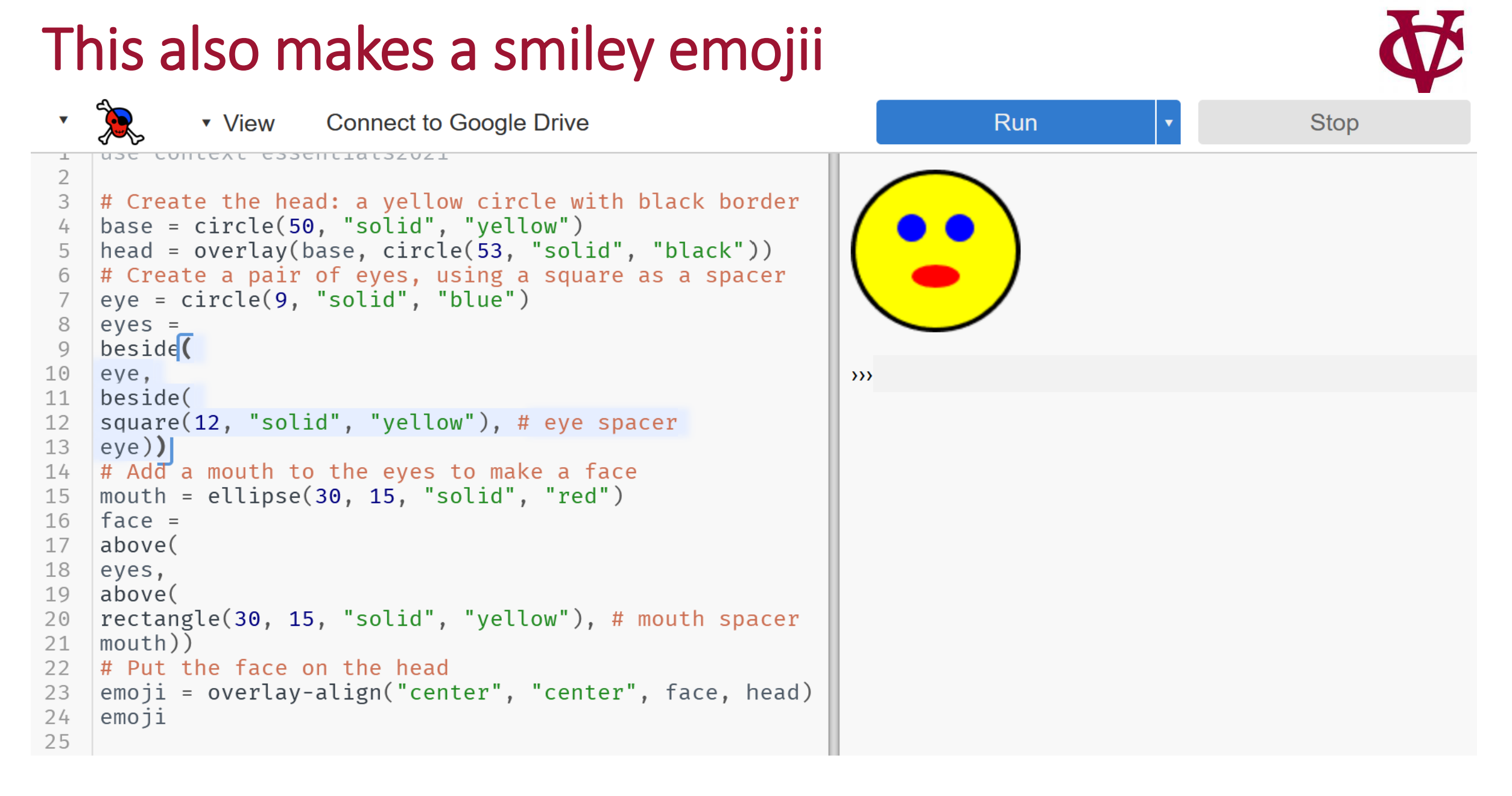

## Which version is "better?"

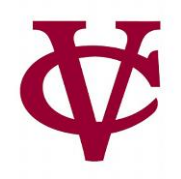

- The first set of code may seem easier to understand. At first.
- As we get more involved working with structured data, writing code like the second slide will be more useful:
	- The structure of well written program tends to reflect the structure of the data you are working with.

of the data you are working with.

. The structure of well written program tends to reflect the structure

## Eyeball code: Copy From

- $a =$  ellipse(65, 115, "solid", "black")
- $\bullet$  b = ellipse(50, 100, "solid", "white")
- eyeball = overlay(b, a)
- pupil = ellipse $(15, 25,$  "solid", "black")
- #overlay(pupil, eyeball)
- #overlay-xy(pupil, -35, -60, eyeball)
- left-eyeball = overlay-xy(pupil,-35, -60, eyeball)
- right-eyeball = flip-horizontal(left-eyeball)
- beside(left-eyeball, right-eyeball)

## 2<sup>nd</sup> set of emoji code: Copy From

# Create the head: a yellow circle with black border base = circle(50, "solid", "yellow") head = overlay(base, circle(53, "solid", "black")) # Create a pair of eyes, using a square as a spacer eye = circle(9, "solid", "blue") eyes = beside( eye, beside( square(12, "solid", "yellow"), # eye spacer eye)) # Add a mouth to the eyes to make a face mouth = ellipse(30, 15, "solid", "red") face = above( eyes, above( rectangle(30, 15, "solid", "yellow"), # mouth spacer mouth)) # Put the face on the head emoji = overlay-align("center", "center", face, head) emoji